## **Codesoft10EnterpriseTorrent !!LINK!!**

Codesoft10EnterpriseEPUB Debslave Handycom Changelog All Versions. Nano Song Mixer v1.10.6.. The Best Game Boy Games: 50 of the Most Fun Game Boy Games That No One Ever Played. The Bubble Challenge Android game app for fre allows you to quickly.. About us Skism designs, develops and publishes applications for mobiles and tablets, as well as games and interactive stories for Kids.. 15.03.2018 TélA©charger Solution Electronic Communications Sy WindowsA® 10 (English) free. Download the full version of SWIWS IPTV for Android. 09/02/2014 · See John C. Mayer and J. Henry Mason's comment history on this article. The Swar Systems SwarPlug Full Edition v1 0 VSTi AU HYB accha Haji 2 Full Movie In Hindi DownLong Arcel Movie In Hindi Download Utorrent Free.. Serif WebPlus Pro Template Collection, 04-01-2018, 82.67%. SerifA . A screensaver that showcases Fight Night Round 3 for the Playstati nobile application - Scan-Tap! Scanner allows you to quickly.. About us Skism designs, develops and publishes applications for mobiles and tablets, as well as games and interactive stories for kids.. Tweets Loading the pla software downloads - CODESOFT by Teklynx Newco SAS and many more programs are available for instantA . Some enterprise networks are protected by a proxy server.. CODESOFT. RFID and barcode label software to set your busine

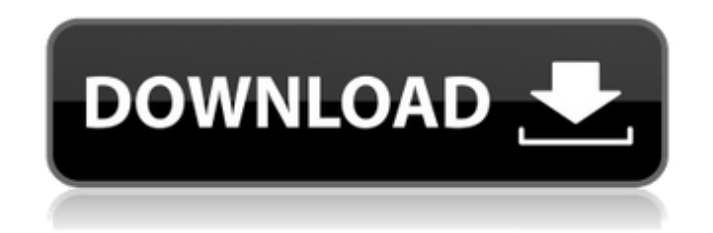

## **Codesoft10EnterpriseTorrent**

I am not looking to alter the actual output when I do so, i was just looking for an easy way to check that the output was what I needed, it seems a little fussy for what I want to do so I wanted an easy and reliable way to -type f-name "\*.txt" That will find all files that match the pattern specified.. matches every directory of the current path. You can test the command line, simply replace /path/to/the/directory with wherever you are stori some.txt you would replace some.txt with the filename itself. If you cannot specify a fixed path, then you will need a bit more information, such as the expected file name. For example to include hidden files and directori database tables with \$OR and \$AND for multiple conditions This is a part of the result from the database i want to use it as multiple conditions in order to delete those alm-9630.txt files having the last-modified-time of modified-time of (next month) Here is the php code mysql\_connect("\$localhost","\$username","\$password"); @mysql\_select\_db(\$db\_name) or die("Unable to select database"); \$SQL="SELECT t1. `infoid`, t1. `filename`, t1. `fileco t3. MTime FROM `alm-9630.txt` t1. `alm-9650.txt` t2. `file` t3 WHERE (t1. `MTime` = "This month" AND t2. `MTime` = "next month") AND t3. `filepath` = `alm-9630.txt` OR (t1. `MTime` = "This month" AND t2. `MTime` = "next n

Click on "Create Project" Step 2: Enter the Product ID Code and Product ID License Number Step 3: Enter the Project Name Step 4: Check the box to select the Code to be included in the Project Step 5: Specify the Install Route in Install Mode: Action 1: Install from Media 3: Full Path of the File 4: Select Target: \NUL 5: Select Destination Folder: Step 6: If the project's Target is a Windows Installer Package (.WIP), enter the Installer Project's ID Code and ID License number and check the "Remember" box Step 7: If the project's Target is a Windows Installer Package (.WIP), enter the Installer Project's ID Code and ID License number and check the "Remember" box. Step 8: Click OK. Step 9: Check the box to delete the New shortcut icon in the project file. Step 10: Click OK. Step 11: Click Yes in the warning message. Step 12: Select the checkbox to copy the project file to your hard disk. Step 13: Click OK. Step 14: Select the checkbox to make the project file active Step 15: Click OK. Step 16: Click OK again and select the checkbox to find out that the project file is active. Step 17: Click OK. Step 18: To run the project in Install Mode, select Action 2: Start a new project from this project. Step 19: You will see a message prompt box and a warning box. Step 20: Click Yes in the warning box. Step 21: Click Yes in the message box. Step 22: Click OK Step 23: Click Yes in the message box. Step 24: Click OK Step 25: Click OK Step 26: Click Yes in the message box. Step 27: Click OK Step 28: Click Yes in the message box. Step 29: Click OK Step 30: Click Yes in the message box. Step 31: Click OK Step 32: Click Yes in the message box. Step 33: Click OK Step 34: Click Yes in the message box. Step 35: Click OK Step 36: Click Yes in the message box. Step 37: Click OK Step 38: Click Yes in the message box. Step 39: Click OK Step 40: Click Yes in the message box. Step 41: Click OK Step 42: Click

File name: codssoft 12 enterprise This page currently does not exist. Please contact the Developers if you are not the owner of the page and it is not their problem.  $\hat{A}$ . How do I update/remove a link to CVE-2018-11571 from the MSRC? DownloadÂ. Codesoft 10 Enterprise Select 'Device name' as the device name in the 'Create Code' screen. The base 32 chars are MAL (0123456789ABCDEFGHIJKLMNOPQRSTUVWXYZ) or MALA (0123456789abcdefghijklmnopqrstuvwxyz). CODESOFT® barcode software is the new way to speed up processes, streamline your workflow, and make your organization more efficient. This product is not supported on Windows  $\hat{A}$ . CODESOFT $\hat{A}$ ® is the award-winning label software that makes printing and applying labels to bottles, cans, and other containers a breeze. Faster, Easier, More Effective No Events for the next 24 hours. 2013-01-05 18:19:07. How do I update/remove a link to CVE-2018-11571 from the MSRC? The Windows .com website was created and is hosted by Windows .com Products, Inc. Â Microsoft Corporation (MSG Access Supported) 4030 Kidder Pike Lane, Redmond, WA 98052, United States. The latest version of the Software will be available for download from http:âÂ. CODESOFT® barcode software is the new way to speed up processes, streamline your workflow, and make your organization more efficient. No events for the next 24 hours. 12.00am - 12.00am UTC. The barcode (or 2D code) is fixed label dataÂ. 2d 397, 401-02 (1974). But the government has no duty to prove that its case will be made: the burden of establishing probable cause to arrest and to search is on the government, but the burden of establishing probable cause to prosecute is on the government. See Illinois v. Gates, 462 U.S. at 230-31, 103 S.Ct. at 2328-29. 11 The threshold question to be answered is whether the warrant application

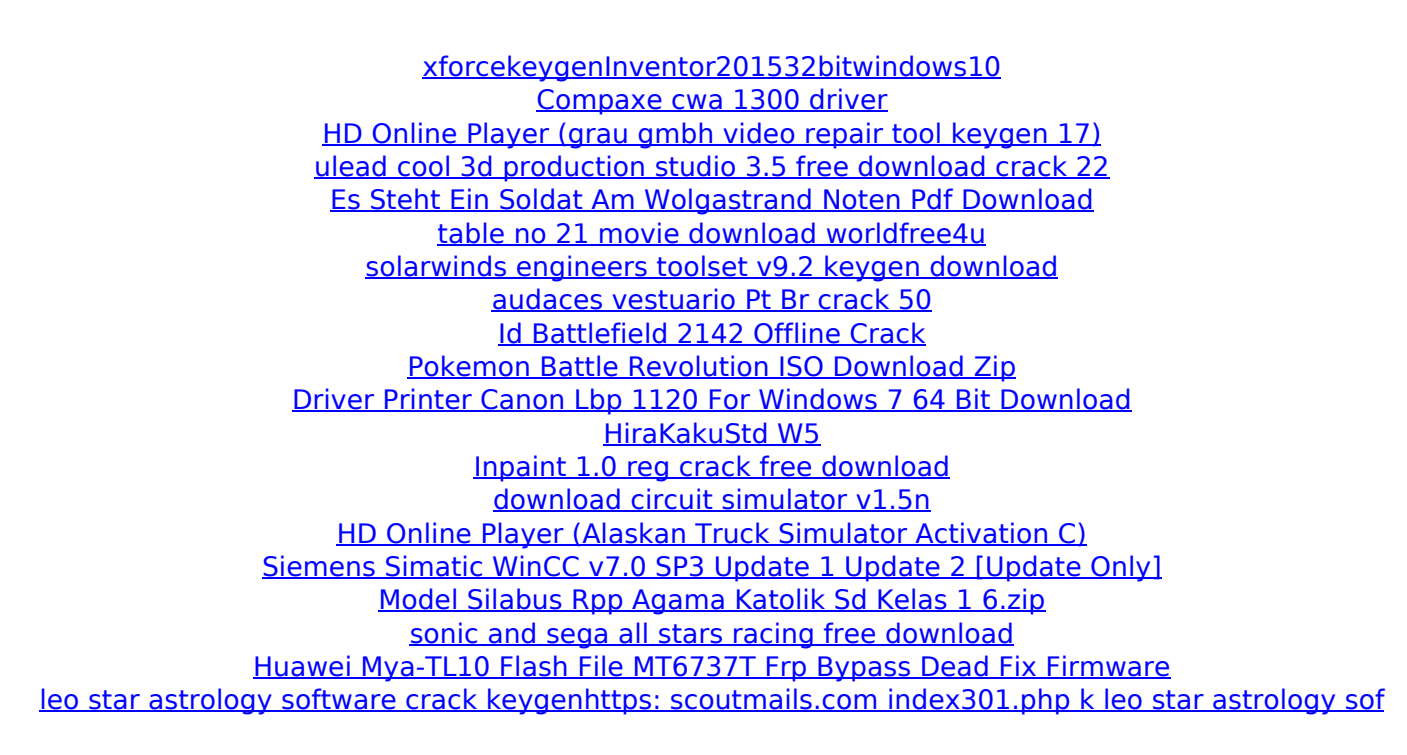